# **Software**

# **Natural Engineer**

# **Release Notes**

Version 8.3.3

October 2015

Natural Engineer

### **Manual Order Number: NEE83-008ALL**

Copyright © 1997-2015, Generation Systems Ltd., East Grinstead, UK.

This document applies to Natural Engineer version 8.3 and to all subsequent releases.

Specifications contained herein are subject to change, and these changes will be reported in subsequent revisions or editions.

Readers' comments are welcomed. Comments may be addressed to the Documentation Department at the address on the back cover. Internet users may send comments to the following e-mail address:

document@gensystems.com

#### **Acknowledgements**

The name Software AG and all Software AG product names are either trademarks or registered trademarks of Software AG and/or Software AG USA Inc. and/or its subsidiaries and/or its affiliates and/or their licensors. Other company and product names mentioned herein may be trademarks of their respective owners.

Detailed information on trademarks and patents owned by Software AG and/or its subsidiaries is located at [http://softwareag.com/licenses.](http://softwareag.com/licenses)

This software may include portions of third-party products. For third-party copyright notices, license terms, additional rights or restrictions, please refer to "License Texts, Copyright Notices and Disclaimers of Third Party Products". For certain specific third-party license restrictions, please refer to section E of the Legal Notices available under "License Terms and Conditions for Use of Software AG Products / Copyright and Trademark Notices of Software AG Products". These documents are part of the product documentation, located at <http://softwareag.com/licenses> and/or in the root installation directory of the licensed product(s).

Use of this software is subject to adherence to Software AG's licensing conditions and terms. These terms are part of the product documentation, located at<http://softwareag.com/licenses> and/or in the root installation directory of the licensed product(s).

# <span id="page-2-0"></span>TABLE OF CONTENTS

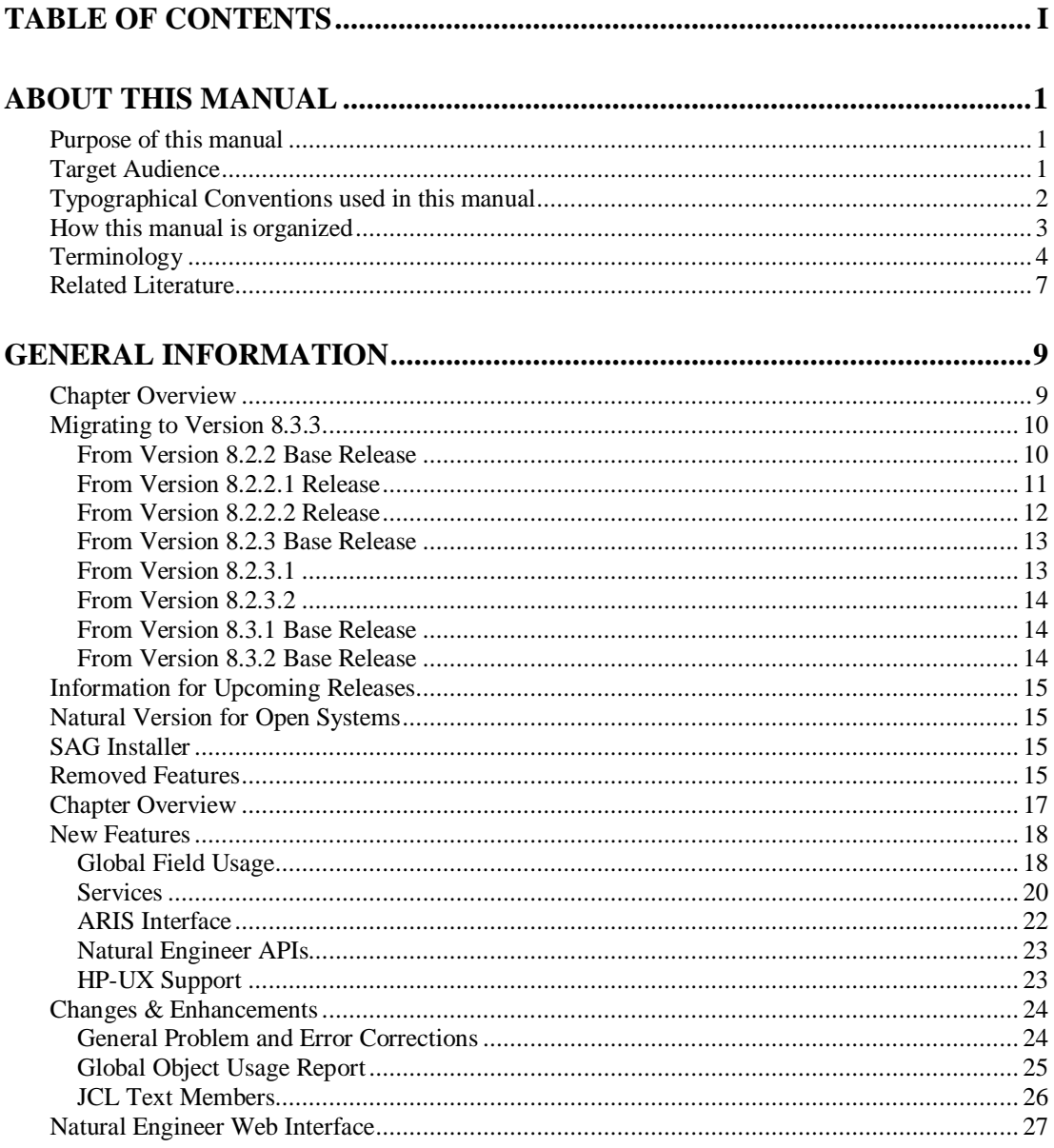

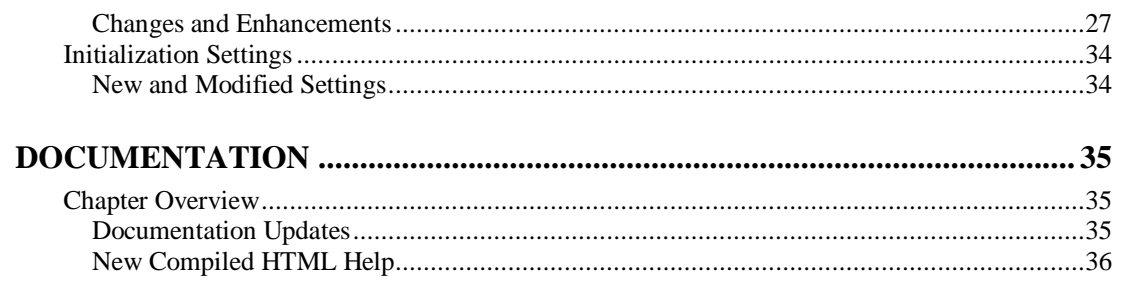

# <span id="page-4-0"></span>ABOUT THIS MANUAL

# <span id="page-4-1"></span>Purpose of this manual

This manual contains the Release Notes for Natural Engineer version 8.3.3.

The information provides an overview of the new features, changes and enhancements, as well as any migration, support and product documentation issues.

In addition to the new features and enhancements, this Natural Engineer version includes all error corrections, changes and enhancements provided with previous Natural Engineer versions.

# <span id="page-4-2"></span>Target Audience

The target audience for this manual is intended to be any User of Natural Engineer version 8.3.3 as well as Systems Administrators responsible for installing and configuring the product.

# <span id="page-5-0"></span>Typographical Conventions used in this manual

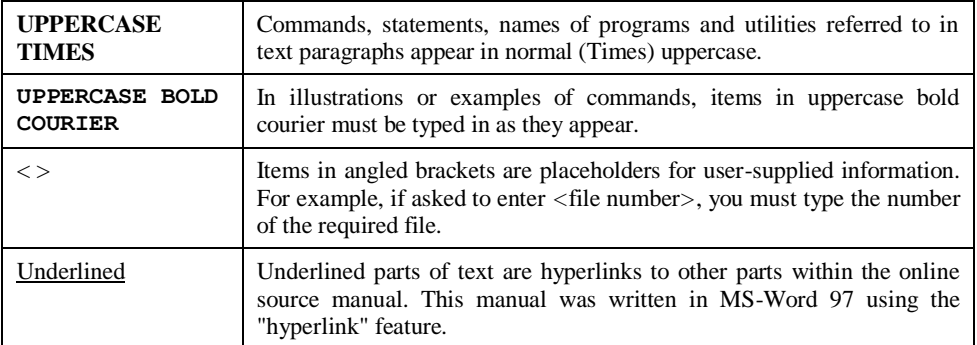

The following conventions are used throughout this manual:

The following symbols are used for instructions:

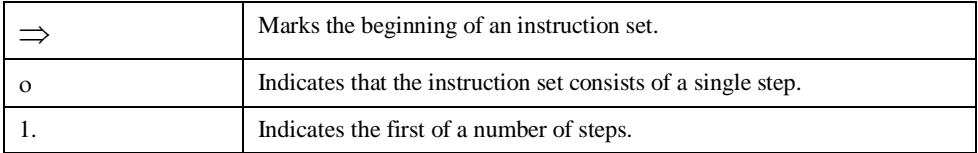

**About this manual**

# <span id="page-6-0"></span>How this manual is organized

This manual is organized to reflect the new features/enhancements, changes/modifications and documentation updates available with the release of Natural Engineer version 8.3.3.

This manual should be read carefully before installing and using the product.

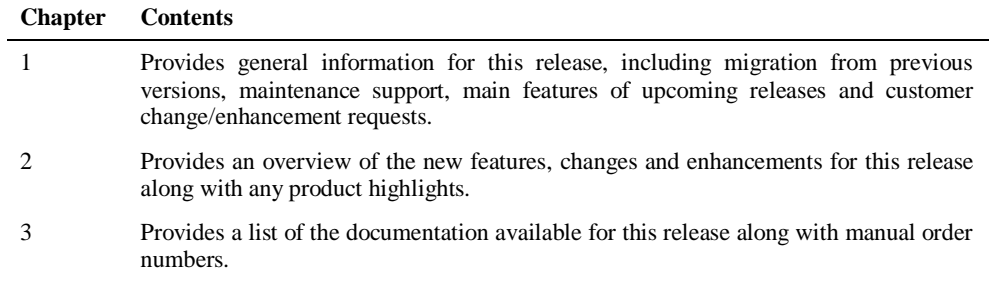

# <span id="page-7-0"></span>Terminology

This section offers some of the terms that are specific to the Natural Engineer product.

*Note: Familiarity is assumed with the general terminology of Natural, Adabas, Microsoft and Mainframe operating systems.*

#### **Analysis**

The Analysis process of Natural Engineer searches application data within the Natural Engineer Repository, according to specified Search Criteria and generates reports on the search results.

#### **Application**

An Application is a library or group of related libraries, which define a complete Application. In Natural Engineer, the Application can have a one-to-one relationship with a single library of the same name, or a library of a different name, as well as related steplibs. The Application refers to all the source code from these libraries, which Natural Engineer loads into the Repository.

#### **Browser**

An Internet Browser such as Microsoft Internet Explorer or Netscape.

#### **Category**

Categories in Natural Engineer specify whether and how a Modification is applied to the Natural code. Valid categories are: Automatic change, Manual change, Reject the default Modification, No change to the data item, and the data item is in Generated Code.

A category is further broken down according to type of change (for example: Keyword, Literal, Data Item, Database Access, Definition).

#### **Cobol**

Abbreviation of Common Business Orientated Language. A programming language.

#### **Cobol Link**

A Cobol Link is the link between the individual Cobol modules and the executable Cobol program referenced in the JCL object.

#### **Consistency**

An option in the Analysis process that causes Natural Engineer to trace an Impact through the code, using left and right argument resolution to identify further code impacted by the code found.

#### **Database Access Definition**

A collective term used to identify DDMs, SQL Tables or Predict User Views.

#### **About this manual**

#### **Data Item**

A collective term used for any data fields within a programming object. These can be user-defined variables, DDM fields or System Variables. It is inter-changeable with the term 'variable'.

#### **Environment**

The Environment process is the means by which Natural Engineer generates a structured view of the application code in the Natural Engineer Repository. This provides application analysis reports and inventory information on the application and is used as the basis for Impact Analysis.

#### **Exception**

An Exception is an Item identified as impacted that does not require a Modification. Where there are a few similar Exception Items, they can be treated as Exceptions, and rejected in the Modification review process. Where there are many similar (therefore not Exceptions), consideration should be given to changing the Search Criteria so they are not identified as impacted in the first place.

#### **Generated Code**

This is code which has been generated by a Natural code generator, such as Construct, and which is not normally modified directly in the Natural editor.

#### **Impact**

An Impact is an instance of a Natural code Item; e.g., data item or statement (a "hit" scored by the Analysis process) that matches the defined Search Criteria used in the Analysis process.

#### **Iteration**

An Iteration is one examination cycle of a field identified according to the specified Search Criteria. For example, one Iteration is reading the field right to left. Multiple Iterations are performed when the option of 'Consistency' or Multi Search is requested for Analysis, and Natural Engineer performs as many Iterations as necessary to exhaust all possibilities of expressing and tracing the field, and can be limited by a setting in the NATENG.INI file.

#### **JCL**

Job Control Language.

#### **JCL object**

A JCL object is a collection of Job Control statements in the order which they are to be executed in a mainframe batch environment. Commonly referred to as JCL.

#### **Library**

A single library of source code, which exists in the Natural system file.

#### **Modification**

A Modification is a change suggested or made to an object or data item resulting in the required compliance of that object or data item. Modifications in Natural Engineer are classified according to Category and Type.

#### **Refactoring**

Improving a computer program by reorganizing its internal structure without altering its external behavior.

#### **Soft Link**

A Soft Link is where a link between two objects has been defined using an alphanumeric variable rather than a literal constant.

#### **TLM**

Text Logic Members are used to contain the code required to support inclusion of common code into the application. An example of this is the code to include into an application before updating a database.

#### **Type**

The Type of Modification available, for example: Data Item, Keyword and Literal.

#### **Variable**

A collective term used for any data fields within a programming object. These can be user-defined variables, DDM fields or System Variables. It is inter-changeable with the term 'data item'.

**About this manual**

# <span id="page-10-0"></span>Related Literature

The complete set of Natural Engineer manuals consists of:

#### **1 Natural Engineer Concepts and Facilities (NEE83-006ALL)**

The Concepts and Facilities manual describes the many application systems problems and solutions offered by Natural Engineer, providing some guidelines and usage that can be applied to Natural applications.

#### **2 Natural Engineer Release Notes (NEE83-008ALL)**

The Release Notes describe all the information relating to the new features, upgrades to existing functions and documentation updates that have been applied to Natural Engineer.

**3 Natural Engineer Installation Guide for Windows (NEE83-010WIN) Natural Engineer Installation Guide for Mainframes(NEE83-010MFR) Natural Engineer Installation Guide for Unix (NEE83-010UNX)**

The Installation Guide provides information on how to install Natural Engineer on PC, Unix and mainframe platforms.

#### **4 Natural Engineer Administration Guide (NEE83-040WIN) Natural Engineer Administration Guide (NEE83-040MFR)**

The Administration Guide provides information on all the various control settings available to control the usage of the different functions within Natural Engineer.

#### **5 Natural Engineer Application Management (NEE83-020WIN) Natural Engineer Application Management (NEE83-020MFR)**

The Application Management manual describes all the functions required to add Natural applications into the Repository.

#### **6 Natural Engineer Application Documentation (NEE83-022WIN) Natural Engineer Application Documentation (NEE83-022MFR)**

The Application Documentation manual describes all the available functions to document a Natural application within the Repository. These functions will help enhance / supplement any existing systems documentation such as BSD / CSD / Specifications etc.

#### **7 Natural Engineer Application Analysis and Modification (NEE83-023WIN) Natural Engineer Application Analysis and Modification (NEE83-023MFR)**

The Application Analysis and Modification manual describes all the available functions to carry out analysis of Natural applications; including basic keyword searches. The modification process is described and detailed to show how it can be applied to modify single selected objects within a Natural application, or the entire Natural application in one single execution.

#### **8 Natural Engineer Application Restructuring (NEE83-024WIN) Natural Engineer Application Restructuring (NEE83-024MFR)**

The Application Restructuring manual describes the analysis and modification functionality required to carryout some of the more sophisticated functions such as Object Builder.

#### **9 Natural Engineer Utilities (NEE83-080WIN) Natural Engineer Utilities (NEE83-080MFR)**

The Utilities manual describes all the available utilities found within Natural Engineer and, when and how they should be used.

#### **10 Natural Engineer Reporting (NEE83-025ALL)**

The Reporting manual describes each of the reports available in detail, providing report layouts, how to trigger the report and when the report data becomes available. The various report-producing mediums within Natural Engineer are also described.

#### **11 Natural Engineer Batch Processing [Mainframes] (NEE83-026MFR)**

The Batch Processing manual describes the various batch jobs (JCL) and their functionality.

#### **12 Natural Engineer Messages and Codes (NEE83-060ALL)**

The Messages and Codes manual describes the various messages and codes produced by Natural Engineer.

#### **13 Natural Engineer Advanced Services (NEE83-017WIN)**

The Advanced Services manual describes various advanced options such as the Refactoring of Natural application source code with Natural Engineer, conversion of applications for Natural for Ajax and Business Rule processing.

# **1**

# <span id="page-12-0"></span>GENERAL INFORMATION

# <span id="page-12-1"></span>Chapter Overview

This chapter covers the general information for Natural Engineer version 8.3.3.

The following topics are covered:

- [Migrating to Version 8.3.3](#page-13-0)
- [Information For Upcoming Releases](#page-17-3)
- [Natural Version for Open Systems](#page-18-1)
- [SAG Installer](#page-18-2)
- [Removed Features](#page-18-3)

Due to last-minute documentation updates, it may be possible that the Natural Engineer documentation that you can download with the Software AG Installer or that the online help that you can invoke directly from the product does not yet contain the latest information. The most up-to-date Natural Engineer documentation can always be found on the Software AG documentation website at *http://documentation.softwareag.com/*  (Empower login required).

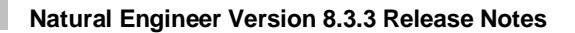

# <span id="page-13-0"></span>Migrating to Version 8.3.3

**1**

*Note: Depending on the version of Natural Engineer used as a starting point, all subsequent migration steps must be followed. For example: If the starting point is Version 8.2.2, Version 8.2.2.1, Version 8.2.2.2, Version 8.2.3, Version 8.2.3.1, Version 8.2.3.2, Version 8.3.1 and Version 8.3.2 must be addressed. If you are upgrading from a version earlier than version 8.2.2 then please refer to the relevant NEExxx Release Notes documentation.*

### <span id="page-13-1"></span>**From Version 8.2.2 Base Release**

If you are upgrading from Natural Engineer version 8.2.2 to Natural Engineer version 8.2.2.1 you will need to perform the following tasks:

[i] Release the following Superdescriptor:

 $SQ = AA(1,8), AZ(1,1), AK(1,32), RC(1,1), AB(1,8)$ 

[ii] Conversion is Complete

**General Information**

**1**

### <span id="page-14-0"></span>**From Version 8.2.2.1 Release**

If you are upgrading from Natural Engineer version 8.2.2.1 to Natural Engineer version 8.2.2.2.

[i] New field

01,NQ,65,A,NU

[ii] New Superdescriptor

ST= AA(1,8), AB(1,8), NQ(1,65)

[iii] Fields now made Null Suppressed

 01, AD, 8, U, NU 01, AE, 8, U, NU 01, AV, 7, U, NU

There are two methods available to convert the repository file to the new format.

#### **1. To keep the existing Repository File**

[i] Add the following field using the DBA Workbench:

01,NQ,65,A,NU

- [ii] Unload & Decompress your existing Repository file.
- [iii] Compress the decompressed file using the new FDT definitions NEE-REPOSITORY-V823.FDT from the ADA directory of Natural Engineer.
- [iv] Create a new Repository file using the new FDT definitions NEE-REPOSITORY-V823.FDT from the ADA directory of Natural Engineer.
- [v] Load the compressed file into the newly added file.
- [vi] If you wish to use the new Fields Used functions of Object Viewer and Field Viewer then you will need to re-extract and load the relevant applications within Natural Engineer.

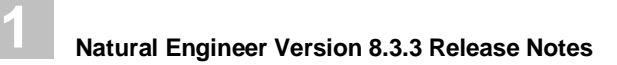

[vii] Conversion is complete.

#### **2. To use a new Repository File**

[i] Unload any User data from the existing Natural Engineer repository that you may wish to keep e.g., User Profiles, Soft Link, User Documentation.

- [ii] Set up a new Repository file using the new FDT definitions NEE-REPOSITORY-V823.FDT from the ADA directory of Natural Engineer.
- [iii] Extract and Load all applications that you wish to use with Natural Engineer.
- [iv] Reload the User data previously unloaded in [i]
- [v] Conversion is complete.

Users of the Natural Engineer Web Interface (NEA) will need to upgrade to Microsoft<sup>®</sup> Silverlight® 5 for this release. The browser should automatically prompt to upgrade when running this version of NEA.

### <span id="page-15-0"></span>**From Version 8.2.2.2 Release**

If you are upgrading from Natural Engineer version 8.2.2.2 to Natural Engineer version 8.2.3 and have JCL loaded then the following object needs to be run to ensure that the repository has the most comprehensive information available.

[i] To apply the necessary conversions run the following object in the SYSNEE library

#### NEEJXCNV

Note: This program is completely re-executable and should be executed in a Natural session invoked using the Natural Parameter file: NATENG:

[ii] Conversion is complete.

#### **General Information**

**1**

### <span id="page-16-0"></span>**From Version 8.2.3 Base Release**

If you are upgrading from Natural Engineer version 8.2.3 to Natural Engineer version 8.2.3.1 then the following object needs to be needs to be run to ensure that the extract criteria records are converted to the new format.

[i] To apply the necessary conversions run the following object in the SYSNEE library

NEEEXCNV

Note: This program is completely re-executable and should be executed in a Natural session invoked using the Natural Parameter file: NATENG:

[ii] Conversion is complete.

If you wish to utilize the Database Key Usage diagrams then the applications will need to be re-extracted and loaded in order for the relevant information to be available.

If User Exit NEEUEX5 is not present in the SYSNEE library then please rename the supplied NEEUEX5X object to be NEEUEX5 so that new applications may be created.

# <span id="page-16-1"></span>**From Version 8.2.3.1**

If you are upgrading from Natural Engineer version 8.2.3.1 to Natural Engineer version 8.2.3.2 and have COBOL Links defined then the following object needs to be needs to be run to ensure that the extract criteria records are converted to the new format.

[i] To apply the necessary conversions run the following object in the SYSNEE library

#### **NEECLCNV**

Note: This program is completely re-executable and should be executed in a Natural session invoked using the Natural Parameter file: NATENG:

[ii] Conversion is complete.

If User Exit NEEUEX6 is not present in the SYSNEE library then please rename the supplied NEEUEX6X object to be NEEUEX6 prior to running Natural Engineer v8.2.3.2.

### <span id="page-17-0"></span>**From Version 8.2.3.2**

**1**

If you are upgrading from Natural Engineer version 8.2.3.2 to Natural Engineer version 8.3.1 you will need to perform the following tasks:

[i] Invert the following Superdescriptors:

```
SU= AA(1,8), NL(1,1), AN(1,32)SV= AA(1,8), NL(1,1), OL(1,1), AS(1,1), AM(1,32)SW= AA(1,8), NL(1,1), OL(1,1), AN(1,32)
```
If you have soft links within your applications then the following object needs to be needs to be run to ensure that the soft link records are converted to the new format.

[i] To apply the necessary conversions run the following object in the SYSNEE library

**NEESLCNV** 

Note: This program is completely re-executable and should be executed in a Natural session invoked using the Natural Parameter file: NATENG:

[ii] Conversion is complete.

# <span id="page-17-1"></span>**From Version 8.3.1 Base Release**

If you are upgrading from Natural Engineer version 8.3.1 to Natural Engineer version 8.3.2 there are no conversion tasks to be performed.

### <span id="page-17-3"></span><span id="page-17-2"></span>**From Version 8.3.2 Base Release**

If you are upgrading from Natural Engineer version 8.3.2 to Natural Engineer version 8.3.3 there are no conversion tasks to be performed.

**General Information**

**1**

# <span id="page-18-0"></span>Information for Upcoming Releases

This section covers any information on upcoming releases of Natural Engineer.

# <span id="page-18-1"></span>Natural Version for Open Systems

Natural Engineer 8.3.3 requires at least Natural Version 8.3 for Open Systems as a prerequisite.

# <span id="page-18-2"></span>SAG Installer

Natural Engineer for Windows and Unix is now installed using the Software AG Installer. For more information, see the relevant Installation documentation.

# <span id="page-18-3"></span>Removed Features

The Business Functions Option that was available in previous versions of Natural Engineer has been retired. Similar functionality is available with the new Services option.

# **2**

# NEW FEATURES, CHANGES & ENHANCEMENTS

# <span id="page-20-0"></span>Chapter Overview

This chapter covers the changes, enhancements and new features that are available with Natural Engineer version 8.3.3. The following topics are covered:

### **New Features**

- [Global Field Usage](#page-21-1)
- [Services](#page-23-0)
- **ARIS** [Interface](#page-25-0)
- [Natural Engineer APIs](#page-26-0)
- [HP-UX Support](#page-26-1)

### **Changes and Enhancements**

- [General Problem and Error Corrections](#page-27-1)
- [Global Object Usage Report](#page-28-0)
- [JCL Text Members](#page-29-0)
- [Natural Engineer Web Interface](#page-30-0)

### **Additional Entries in CINI and NATENG.INI file**

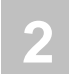

# <span id="page-21-1"></span><span id="page-21-0"></span>New Features

# **Global Field Usage**

A new function has been introduced that shows a summary of which applications fields reside in. It is a global option and is applicable to all applications loaded into your repository. This is available from the Global Reports section accessed from the context menu when on the main Applications node.

The following Figure 2-1 shows a sample Global Field Usage screen.

| <b>Object Filtering Options</b><br>Language | All<br>$\overline{\phantom{a}}$                   | Object Type<br>All Objects |          | ▼                |  |  |  |
|---------------------------------------------|---------------------------------------------------|----------------------------|----------|------------------|--|--|--|
|                                             |                                                   |                            |          |                  |  |  |  |
| <b>Field Name</b>                           | #M-YEAR*<br>Include objects with definitions only |                            |          |                  |  |  |  |
| <b>All Applications</b>                     |                                                   |                            |          |                  |  |  |  |
| Application                                 | <b>Field Name</b>                                 | <b>Object Name</b>         | Language | ▲<br>Object Type |  |  |  |
| GSLLIB.                                     | #M-YFAR                                           | XX023M01                   | Natural  | Map              |  |  |  |
| <b>GSLLIB</b>                               | #M-YEAR                                           | XX023P01                   | Natural  | Program          |  |  |  |
| <b>GSLLIB</b>                               | #M-YEAR #M-YEAR-ALPHA                             | XX023P01                   | Natural  | Program          |  |  |  |
| <b>GSLLIB</b>                               | #M-YEAR                                           | XX024M01                   | Natural  | Map<br>Ξ         |  |  |  |
| <b>GSLLIB</b>                               | #M-YEAR                                           | XX024P01                   | Natural  | Program          |  |  |  |
| <b>GSLTEST</b>                              | #M-YEAR                                           | XX023A01                   | Natural  | Adapter          |  |  |  |
| <b>GSLTEST</b>                              | #M-YEAR                                           | XX024A01                   | Natural  | Adapter          |  |  |  |
| <b>HOSPITAL</b>                             | #M-YEAR                                           | XX023A01                   | Natural  | Adapter          |  |  |  |
| <b>HOSPITAL</b>                             | #M-YEAR                                           | XX023M01                   | Natural  | Map              |  |  |  |
| <b>HOSPITAL</b>                             | #M-YEAR                                           | XX023P01                   | Natural  | Program          |  |  |  |
| <b>HOSPITAL</b>                             | #M-YEAR.#M-YEAR-ALPHA                             | XX023P01                   | Natural  | Program          |  |  |  |
| <b>HOSPITAL</b>                             | #M-YEAR                                           | XX024A01                   | Natural  | Adapter          |  |  |  |
| <b>HOSPITAL</b>                             | #M-YEAR                                           | XX024M01                   | Natural  | Map              |  |  |  |
|                                             |                                                   |                            |          | More<br>Prev     |  |  |  |

Figure 2-1 shows a sample Global Field Usage screen.

### **New Features, Changes & Enhancements**

**2**

Detailed information may be output to a standard report layout which will include the attribute of the field and the keyword/line number associated with the field.

The following Figure 2-2 illustrates a Global Field Usage report.

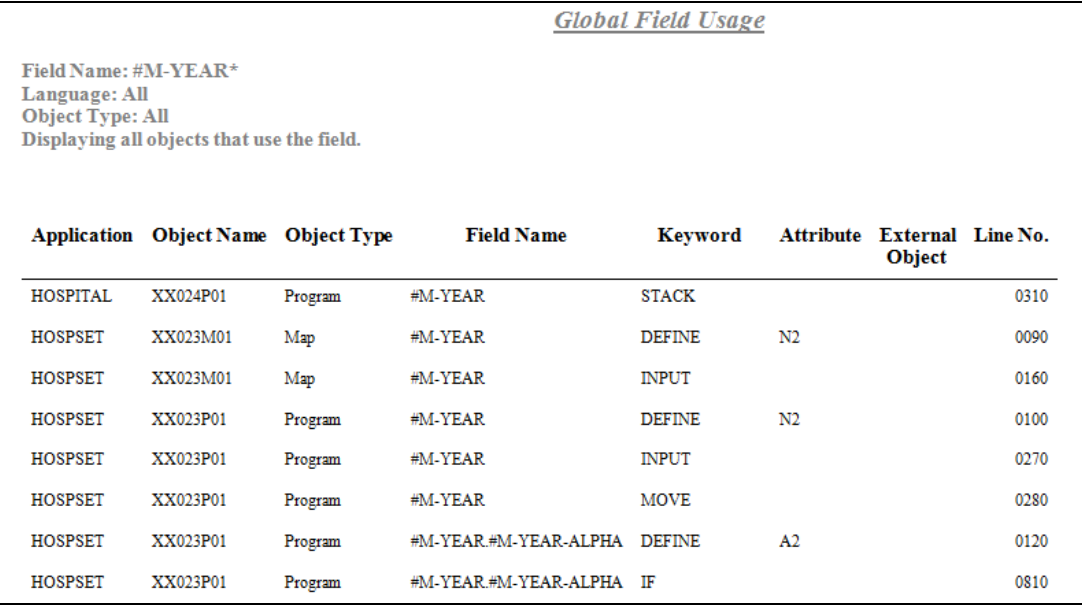

Figure 2-2 Global Field Usage report.

This is available on PC only.

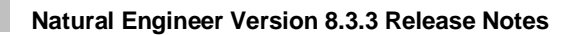

## <span id="page-23-0"></span>**Services**

**2**

The site workspace in Natural Engineer has had a Services Node added to it. This will show all Services that have been input into Natural Engineer and allow the specification and maintenance of the defined Services.

The node is presented in a hierarchical structured display controlled by the top level node.

The following Figure 2-3 illustrates the Services Node.

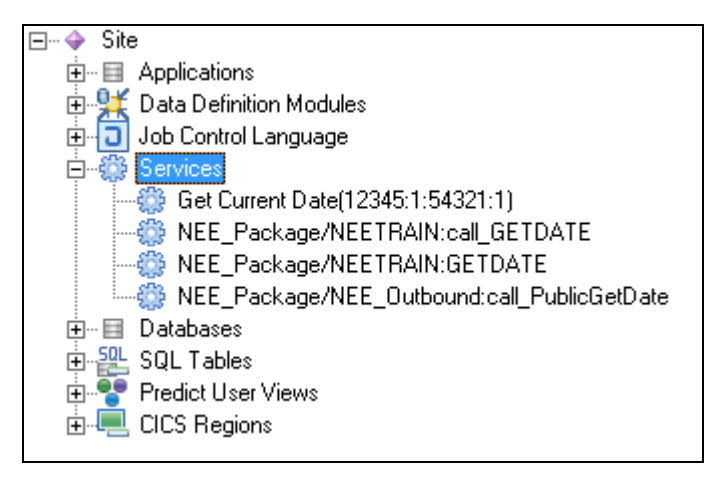

**Figure 2-3 Services Node**

Services are a set of related components, provided in support of one or more business or information technology processes. They are typically organized and held in a central repository such as a service catalogue.

The Service options in Natural Engineer give the ability to cross-reference the Natural and COBOL objects and database files that are utilized by the Service.

Services may be manually added into Natural Engineer or imported from a service catalogue by using the Natural Engineer API, [NEEAPI2.](#page-26-2) Any links between Services and objects/other services may be imported by using Natural Engineer API[, NEEAPI3.](#page-26-3)

**New Features, Changes & Enhancements**

**2**

Following the definition and/or import of the services a service analysis process needs to be run to create cross reference data. This may be run online, in batch if executing in a SPod environment or as a standalone job.

Two new members have been supplied.

#### **Mainframe: SRVANAL**

For z/OS the JCL is supplied in the NEEvrs.JOBS data set on the installation tape. This job may be run as a standalone batch job on the mainframe to run the service analysis.

#### **PC: srvanal.bat.tpl**

If you wish to run Natural Engineer with Windows clients communicating to a Windows Server using SPod, the BAT file needs to be renamed (by removing the suffix .tpl) and configured on the server to enable Natural Engineer to run the Service Analysis.

For installations under Natural 8.3 on the PC the BAT files reside in

<install-dir>\NaturalEngineer\Bat\

### <span id="page-25-0"></span>**ARIS Interface**

**2**

The ARIS Interface option provides the facility to create an XML file from an object within the Natural Engineer repository. This XML file may be imported into ARIS to create a Business Process Modelling Notation (BPMN) diagram for the object.

The ARIS Interface is a Natural Engineer Add-On. It will only be available depending on your Natural Engineer Licensing agreement.

The following Figure 2-4 illustrates a sample diagram in ARIS exported from Natural Engineer.

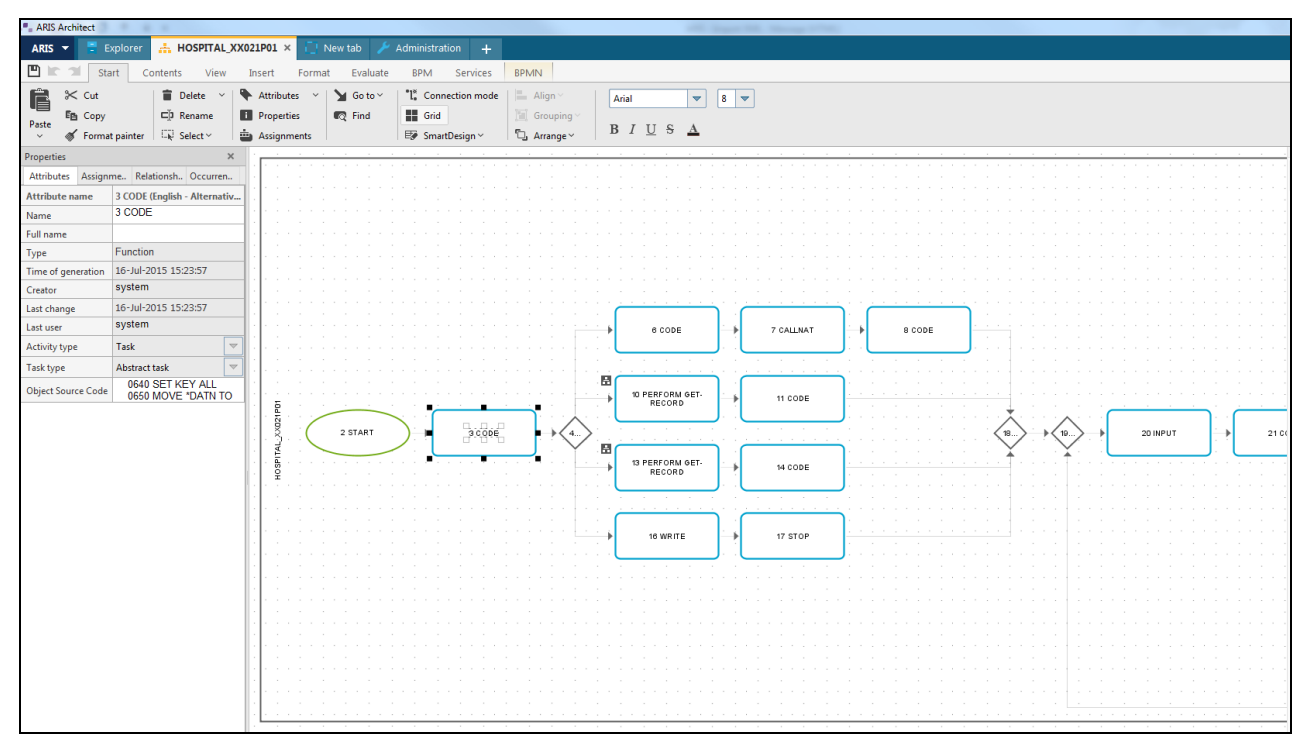

**Figure 2-4 Sample ARIS Diagram**

**New Features, Changes & Enhancements**

**2**

### <span id="page-26-0"></span>**Natural Engineer APIs**

Two new Application Programming Interfaces have been introduced, [NEEAPI2](#page-26-2) and [NEEAPI3.](#page-26-3) These are used in conjunction with [Services.](#page-23-0)

### <span id="page-26-2"></span> **NEEAPI2 - Extract and Load Services Data**

This allows the user to Extract data from a list of Services & add Services to the NEE Repository. An example program, NEEAPI2P is provided to illustrate how to call the API.

### <span id="page-26-3"></span> **NEEAPI3 - Add Links to Services**

This allows the user to add links between objects and the services that they call.

An example program, NEEAPI3P is provided to illustrate how to call the API.

Further details are available in the Natural Engineer Concepts and Facilities manual or in the source of the example programs themselves which are located in the SYSNEE library.

# <span id="page-26-1"></span>**HP-UX Support**

Natural Engineer has introduced support for HP-UX platforms. This allows Natural Engineer to be run natively on HP-UX machines or HP-UX machines to run Natural Engineer in a client/server configuration.

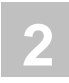

# <span id="page-27-1"></span><span id="page-27-0"></span>Changes & Enhancements

# **General Problem and Error Corrections**

This release contains general problem and error corrections as detailed in the text document 'NaturalEngineer\_8-3-3-0\_READMEFIX'.

*Note: You can find it in the Natural Engineer product documentation at <http://documentation.softwareag.com/> (Empower login required), or when you have chosen to download the documentation during the installation of Natural Engineer - in a central directory named \_documentation in your main installation directory.*

**New Features, Changes & Enhancements**

**2**

# <span id="page-28-0"></span>**Global Object Usage Report**

The Global Object Usage Report which is a detailed report that is generated from the Global Object Usage screen has been enhanced to show where the object is called from.

Figure 2-5 shows Global Object Usage Report

|                                                              | Global Object Usage |                    |                  |                              |                             |        |          |  |  |  |  |
|--------------------------------------------------------------|---------------------|--------------------|------------------|------------------------------|-----------------------------|--------|----------|--|--|--|--|
| Object Name: XX*<br>Language: All<br><b>Object Type: All</b> |                     |                    |                  |                              |                             |        |          |  |  |  |  |
| <b>Application</b>                                           | <b>Object Name</b>  | <b>Object Type</b> | <b>Call Type</b> | Object<br><b>Call Type</b>   | Calling Object Ext. Calling | Object | Line No. |  |  |  |  |
| HOSPITAL                                                     | XX002P01            | Program            | Nat. Call        | Fetch Program                | XX001P01                    |        | 0190     |  |  |  |  |
| HOSPITAL                                                     | XX002P01            | Program            | Nat. Call        | Fetch Program                | XX021P01                    |        | 1100     |  |  |  |  |
| <b>HOSPITAL</b>                                              | XX002P01            | Program            | Nat. Call        | Fetch Program                | XX024P01                    |        | 0210     |  |  |  |  |
| <b>HOSPITAL</b>                                              | XX021A01            | Adapter            |                  |                              |                             |        |          |  |  |  |  |
| <b>HOSPITAL</b>                                              | XX021L01            | Local Data Area    |                  | Nat. Include Local Data Area | AX021P01                    |        | 0040     |  |  |  |  |
| <b>HOSPITAL</b>                                              | XX021L01            | Local Data Area    |                  | Nat. Include Local Data Area | <b>BX021P01</b>             |        | 0040     |  |  |  |  |
| <b>HOSPITAL</b>                                              | XX021L01            | Local Data Area    |                  | Nat. Include Local Data Area | XX021P01                    |        | 0040     |  |  |  |  |
| <b>HOSPITAL</b>                                              | XX021L01            | Local Data Area    | Nat. Include     | Local Data Area              | XX022P01                    |        | 0020     |  |  |  |  |
| <b>HOSPITAL</b>                                              | XX021L01            | Local Data Area    | Nat. Include     | Local Data Area              | XX023P01                    |        | 0040     |  |  |  |  |

Figure 2-5 Global Object Usage Report.

This is available on PC only.

# <span id="page-29-0"></span>**JCL Text Members**

**2**

The following JCL text members that were used for RJE job submission have been merged into one generic member JCLEXEC.

**JCLJCEAN JCLLOGDL JCLMETRC JCLSOFT** 

If you have modified any of these members you will need to reapply your changes to the new supplied JCLEXEC.

This is applicable to Mainframe and Unix environments.

*NB: JCL is used as a generic term; under Unix the members will contain the relevant Unix scripts*.

**New Features, Changes & Enhancements**

**2**

# <span id="page-30-0"></span>Natural Engineer Web Interface

The Natural Engineer Web Interface (NEA) is a graphical interface for reporting data stored in a Natural Engineer repository.

# <span id="page-30-1"></span>**Changes and Enhancements**

- [Find Object](#page-31-0)
- **[Services](#page-31-1)**
- $\bullet$  [List Map Messages](#page-34-0)
- [Missing Objects Report](#page-36-0)

**2**

**Natural Engineer Version 8.3.3 Release Notes**

# **Changes & Enhancements**

# <span id="page-31-0"></span>**Find Object**

Locates applications where the object is used and shows references. Available from the context menu for 'Applications'.

Enter Object name to locate and the data list will show Applications containing the object and identify objects referencing the object. Context menu exists to link to other diagrams.

<span id="page-31-1"></span>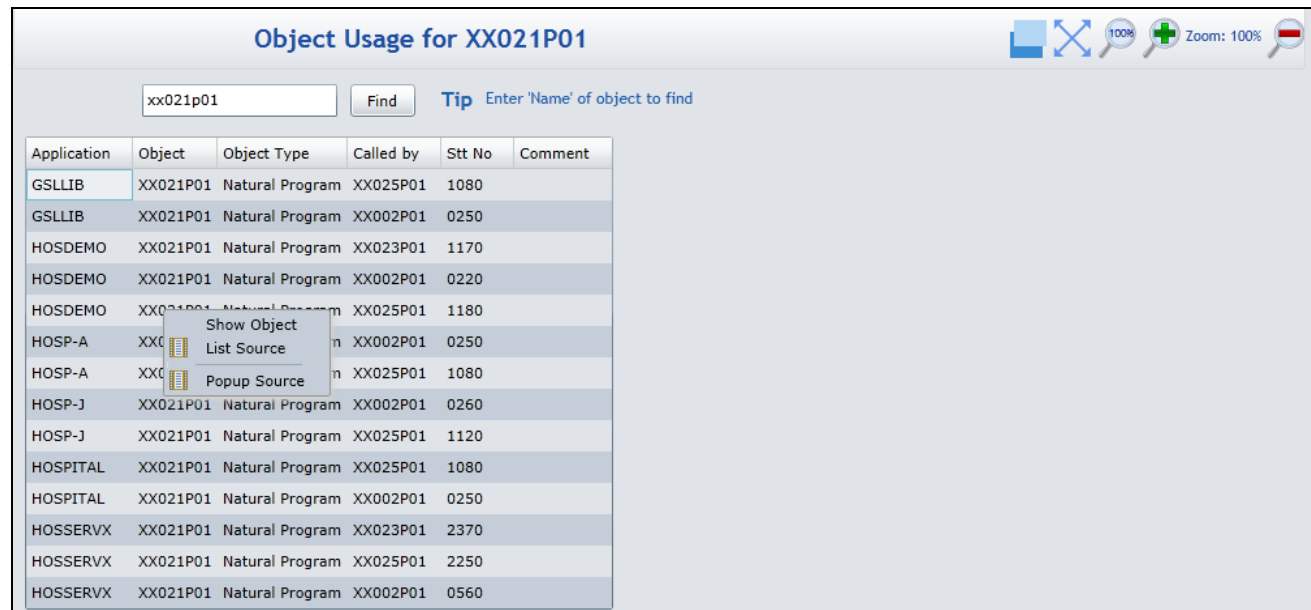

**New Features, Changes & Enhancements**

**2**

### **Services**

New tree view entry shows Services defined to Natural Engineer.

Services are a set of related components, provided in support of one or more business or information technology processes. They are typically organized and held in a central repository such as a service catalogue.

Summary information available from context menu:

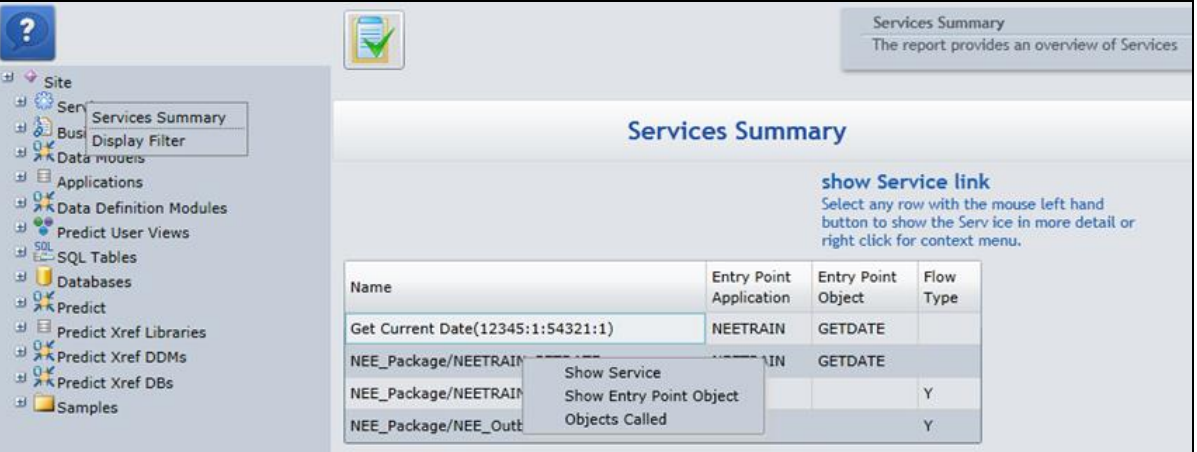

#### Services are listed on tree view:

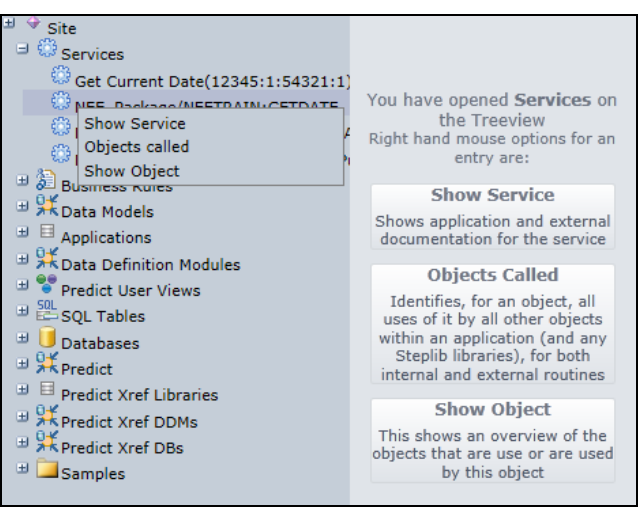

Context menu entry Show Service provides details for the service, including Entry Point object in the Application, the Objects called and Show Object diagram.

The show Service diagram is shown below:

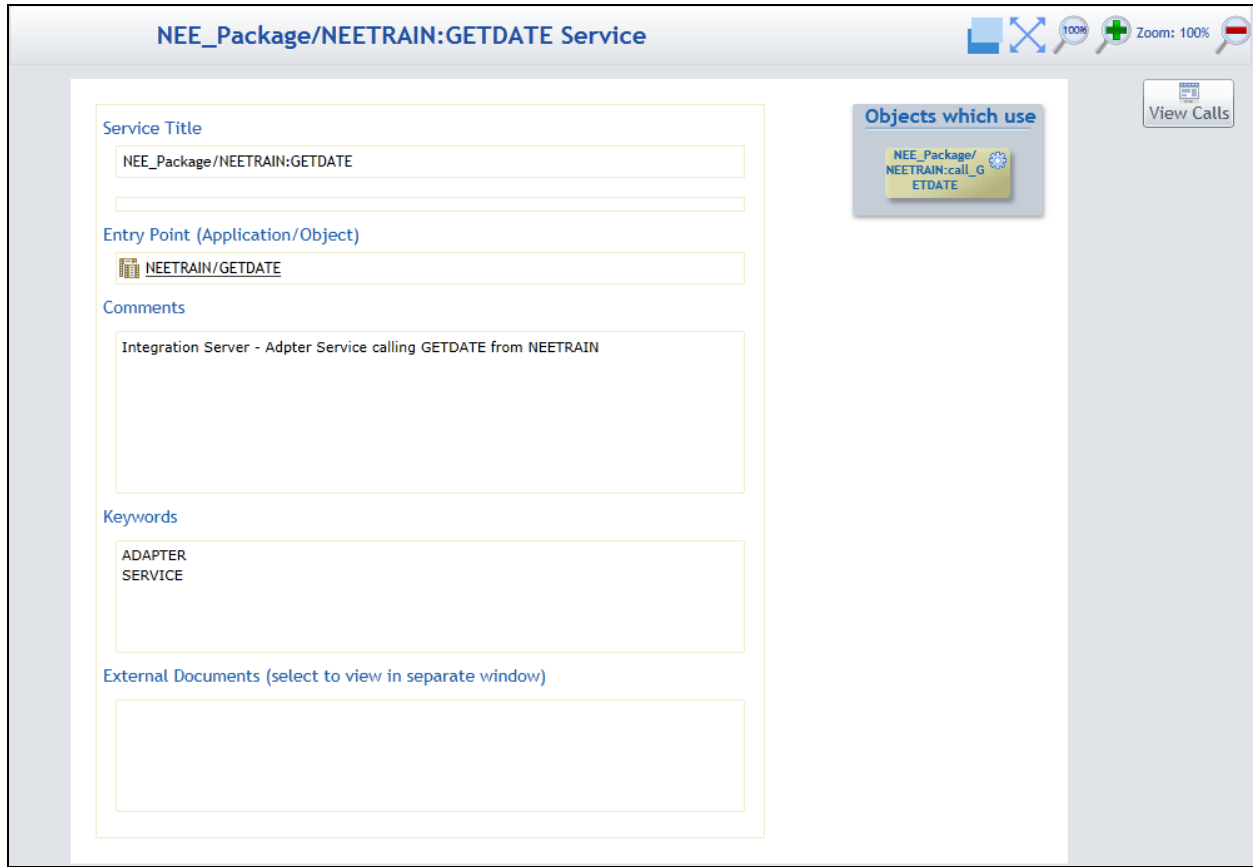

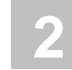

The "View Calls" button will show a cross reference diagram of objects used:

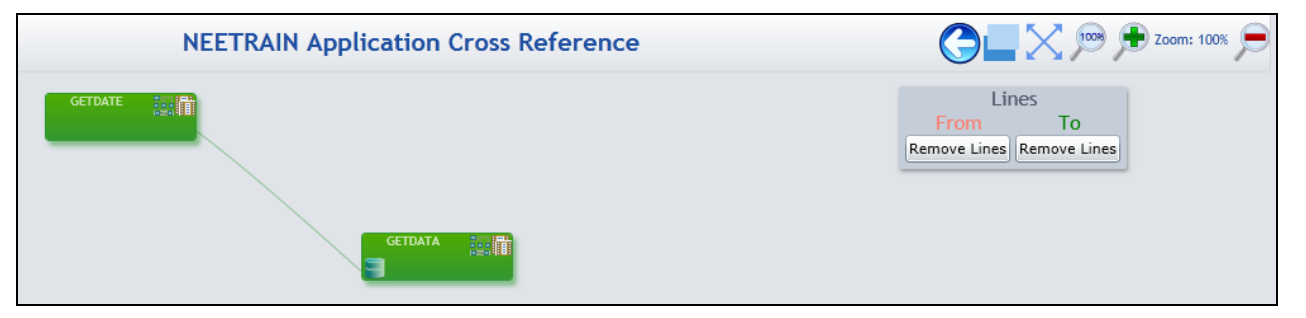

**New Features, Changes & Enhancements**

### <span id="page-34-0"></span>**List Map Messages**

List Map messages may now be shown by default when map is selected.

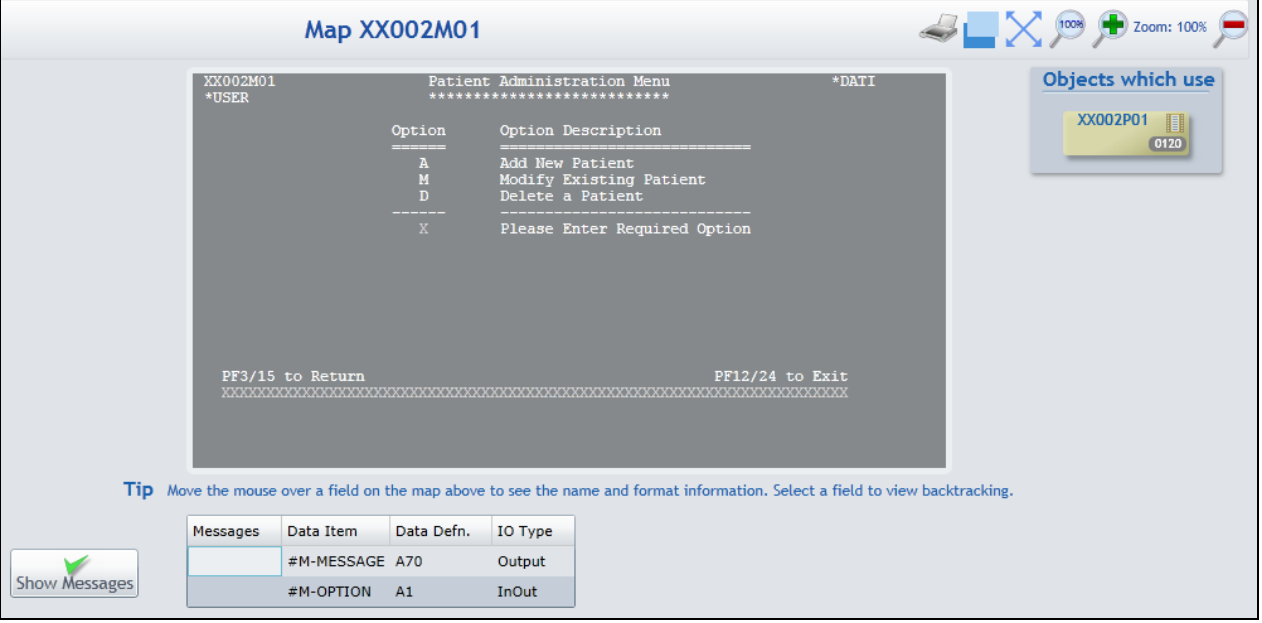

Currently when a map is shown a button is available to show any 'reinput' messages, you can make this step automatic by changing the entry in the ini file by setting the value for listMapshowMessagesAuto to be 'Y'.

```
2290
2300
2310
     CDECIDE ON FIRST VALUE OF #KEYWORD
2320
2330
       VALUE 'listLiteralsLimit'
2340
      ⊪
         ASSIGN #VALUE = '10000'
         ASSIGN #VALUE = '5000'
2350
2360
        VALUE 'listMapShowMessagesAuto'
2370
         ASSIGN #VALUE = 'N'2380
        NONE VALUES
2390
          IGNORE
2400
     HEND-DECIDE
2410
     END-SUBROUTINE
2420
     IE.
```
Messages identified below:

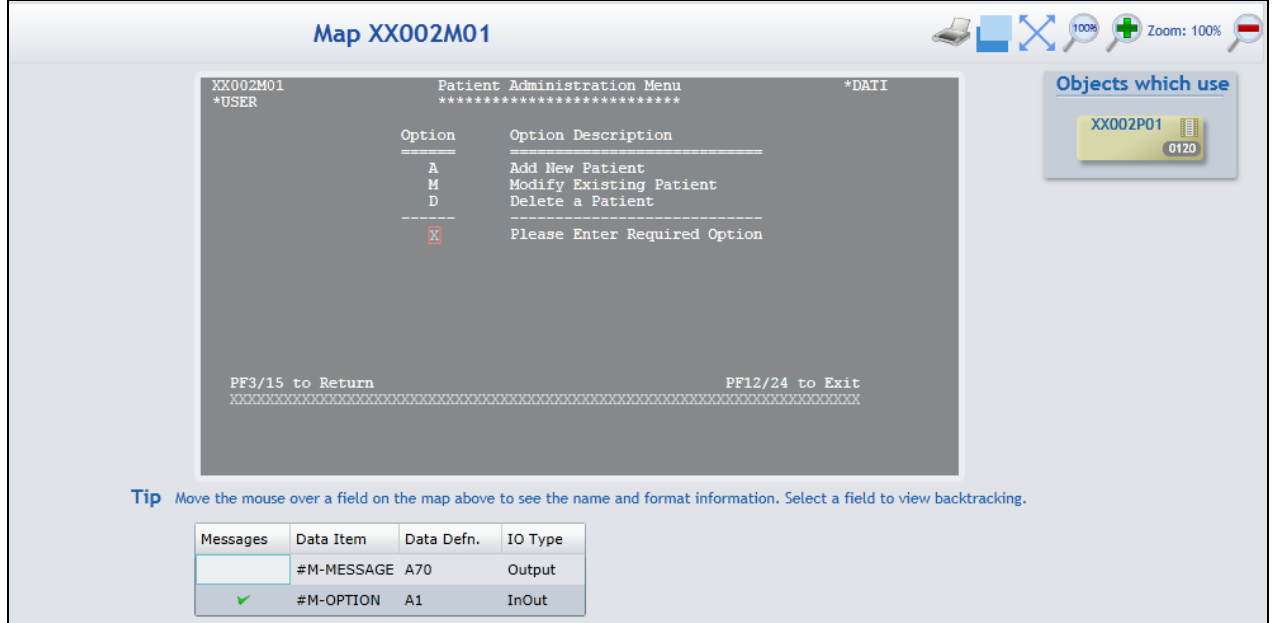

**2**

**2**

**New Features, Changes & Enhancements**

# <span id="page-36-0"></span>**Missing Object Report**

The Missing Objects report has been updated to show 'Valid Missing' objects as defined in Natural Engineer.

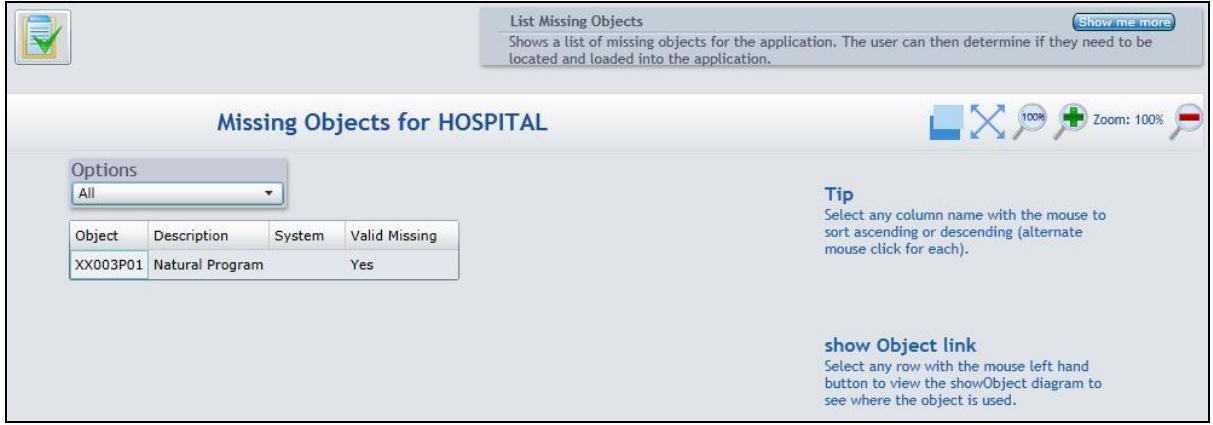

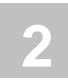

# <span id="page-37-0"></span>Initialization Settings

The following changes have been made to the INI and CINI files for Natural Engineer version 8.3.3. Please review the appropriate section of the Natural Engineer User Guide for a detailed explanation about each entry in the INI file. On the PC, the NATENG.INI file may be maintained via the Options $\rightarrow$ Administration $\rightarrow$ Initialization Settings option from the main menu.

# <span id="page-37-1"></span>**New and Modified Settings**

### **REPORTER Group**

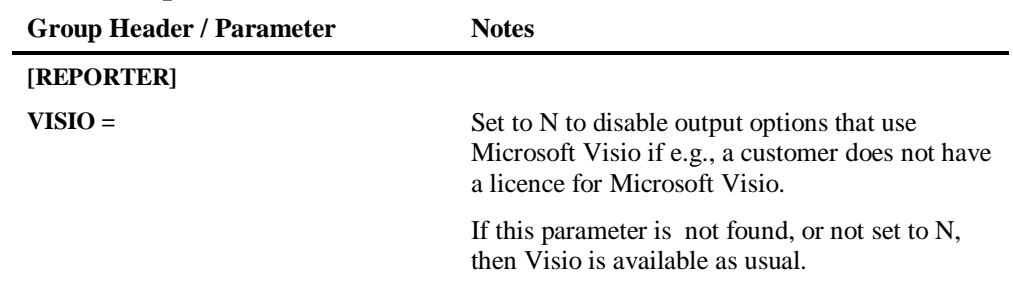

# **3**

# <span id="page-38-0"></span>DOCUMENTATION

# <span id="page-38-1"></span>Chapter Overview

This chapter covers the documentation changes made for Natural Engineer version 8.3.3.

# <span id="page-38-2"></span>**Documentation Updates**

The documentation set for Natural Engineer has been updated to reflect the changes and additions provided with Natural Engineer version 8.3.3. All manuals have been reformatted and changed for this release.

# <span id="page-39-0"></span>**New Compiled HTML Help**

**3**

Natural Engineer now supplies online help for the PC in compiled HTML format. If you encounter an error message when invoking online help for the first time, you probably require an update to your Windows help system. Please check the following Microsoft web page for the appropriate update file:

**http://msdn.microsoft.com/library/default.asp?url=/library/en-us/htmlhelp/html/ hwMicrosoftHTMLHelpDownloads.asp** 

You can find further information about HTML help:

**http://msdn.microsoft.com/library/default.asp?url=/library/en-us/htmlhelp/html/ vsconHH1Start.asp?frame=true**

*Note: In order to access HTML Help, the underlying components of Microsoft Internet Explorer 4.x (or later) must be installed.*

# INDEX

### **A**

ARIS Interface, 22

### **C**

Changes & Enhancements General Problem and Error Corrections, 24 Global Object Usage Report, 25 JCL Text Members, 26 Natural Engineer Web Interface, 27

### **D**

Documentation Compiled HTML Help, 36 Documentation Updates, 35

#### **G**

General Information Future Releases, 15 Migration, 10 Natural Version for Open Systems, 15 Removed Features, 15 General Problem and Error Corrections, 24 Global Field Usage, 18 Global Object Usage Report, 25

## **H**

HP-UX Support, 23

### **I**

Initialization Settings, 34 REPORTER Group, 34

### **J**

JCL Text Members, 26

### **N**

Natural Engineer APIs, 23 Natural Engineer Web Interface Changes & Enhancements, 28 Find Object, 28 List Map Messages, 31 Missing Object Report, 33 Services, 29 New Features ARIS Interface, 22 Global Field Usage, 18 HP-UX Support, 23 Natural Engineer APIs, 23 Services, 20 **S**

Services, 20